## **Backup and Restore Settings**

- Export Settings
- Import Settings

Xporter for JIRA provide a way to backup/restore all settings, such as:

- Global settings
- Installed Templates
- Permission Schemes
- Scheduled Reports
- File Servers

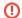

This must be used just for the same JIRA instance our in a JIRA cloned Instance.

If you import restore settings using a backup generated from a different JIRA instance you may find the following problems:

- · Permission schemes with incorrect:
  - o Issues Types
  - o Groups
  - o Roles
  - Issue Type/Template mapping
- Scheduled reports with configurations problem
- Workflow Post-Function may not work due to missing templates

## **Export Settings**

This screen allows you to perform a Xporter for JIRA Settings Backup.

The backup can be used to move Xporter for JIRA between different databases if required, as well as creating a backup that can be used if something goes wrong.

To create a Xporter for JIRA backup should be chosen a backup name, this will create a ZIP file in the JIRA export folder, containing a JSON file with all database settings and a folder with the installed templates.

blocked URL

## **Import Settings**

This screen allows you to perform a Xporter for JIRA Settings Restore.

This will import settings from the ZIP backup file that was created in the Export Settings section to Xporter for JIRA database.

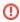

This will wipe all existing Xporter for JIRA content - make sure you backup first!

To perform a Xporter for JIRA restore, the backup file should be placed in the JIRA import folder, and the user should write the corret file name. After that all **Xporter for JIRA content will be wipped**.

blocked URL

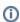

Xporter for JIRA Cloud

Backup/Restore Settings is not available in Xporter for JIRA Cloud.